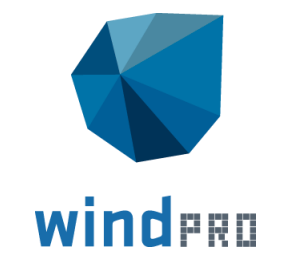

# **Feature list**

What's new in windPRO 3.3

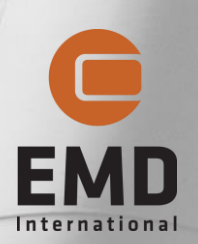

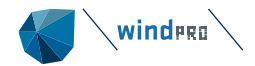

# **Contents**

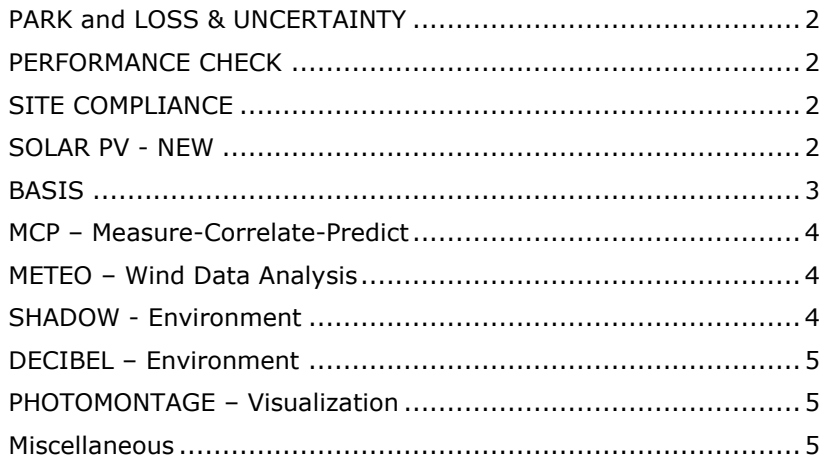

Copyright Copyright © 2019 EMD International A/S. All rights are reserved.

# **PARK and LOSS & UNCERTAINTY**

- Control the turbine's operation modes with prioritized rules.
- Take wake effects into account and quantify losses.
- No double-counting of curtailment losses.
- Trace when an operation mode has been changed in the time series.
- Transfer losses to LOSS & UNCERTAINTY

#### New WTG (Siemens Gamesa SWT-2.625-120 2625 120.0 !O! hub: 85.1

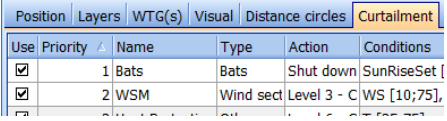

#### **PARK - Production Analysis**

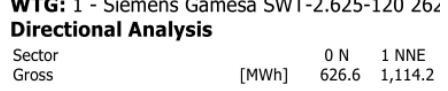

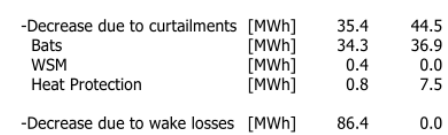

- Handle new Geostrophic Shear parameters from WAsP 12.1.
- Better handling of many CFD tiles in Scaler calculations.
- Assign specific Meteo objects to WTGs in Scaler calculations.

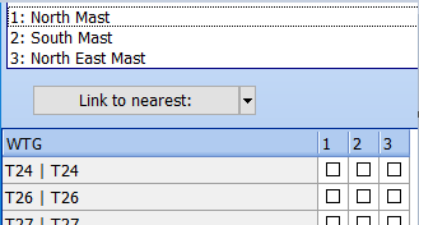

• WDC =  $TI \times Factor$  can be user-defined in wake setup. Recommended factor for offshore: 0.67 for PARK1, and 0.8 for PARK2.

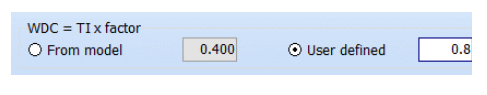

• Individual data sources can now be selected as input for each calculated loss in Loss & Uncertainty. The selections are documented in reports.

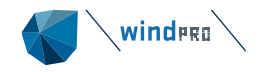

# <span id="page-2-0"></span>**PERFORMANCE CHECK**

• Perform loss evaluation of operating wind farms using SCADA data only. The industry standard method based on nacelle wind, with no flow or wake models involved.

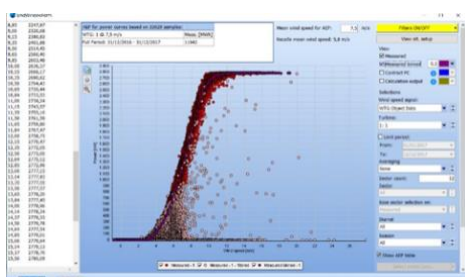

- o Import error codes from error log data and merge with production data.
- o Identify sub-optimal performance when error codes are missing and establish USER error codes.
- o Auto-generate power curves from error free data for each turbine based on nacelle wind. These can be used for loss calculation.
- o Analyze losses to identify energy-expensive error codes in terms of frequency, lost production, mean time between failure and mean time to repair.
	- o Generate potential production (100% availability) & export to Gross monthly production.
	- o Long term correct potential production.
	- o Predict future NET production from normalized production and losses (measured or entered).
	- o Generate reports for future NET production including assumed future losses.
- Work on full dataset or only on concurrent data (saves RAM)
- Create/update PARK calculations directly within Performance Check tool improving the work flow of performing model validations. Options for power curve choice etc.

# <span id="page-2-1"></span>**SITE COMPLIANCE**

- Supports IEC 61400-1 Ed. 4 (2019)
- Certification pending

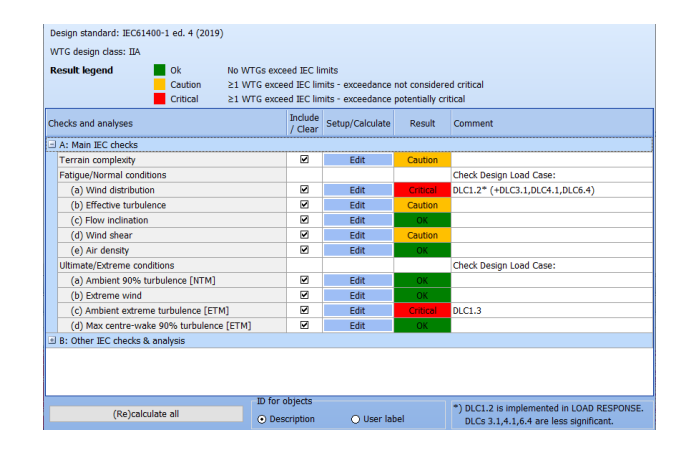

# <span id="page-2-2"></span>**SOLAR PV - NEW**

- Free module for all windPRO 3.3 users through 2019.
- Draw areas to fill with solar PV panels and exclusion areas
- Export layouts to shape or kmz files to use in e.g. Google Earth.
- Use PHOTOMONTAGE to create visualizations
- Import custom .dae models of solar panels and substructures.
- AEP and LCOE calculation will come in later versions

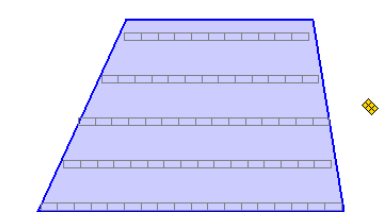

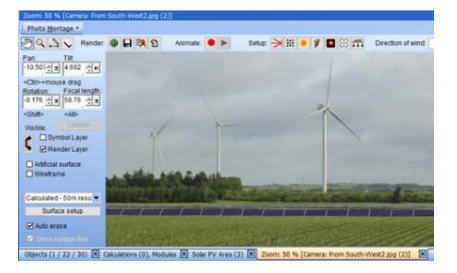

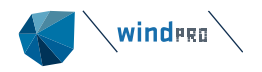

# <span id="page-3-0"></span>**BASIS**

• Use a serial number to activate windPRO. Any updates to your license can be activated immediately in windPRO

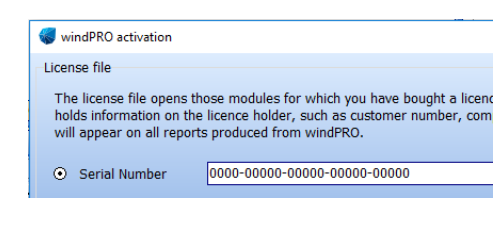

• Draw a polygon or box to select and move multiple objects on the map.

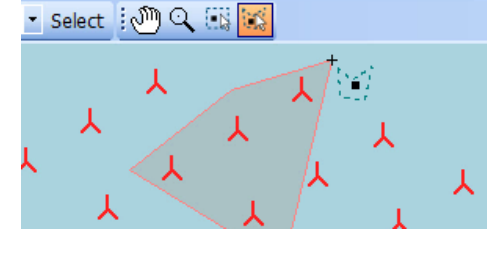

 $\sqrt{4}$ 

• Duplicate layers and objects directly from Object layers list.

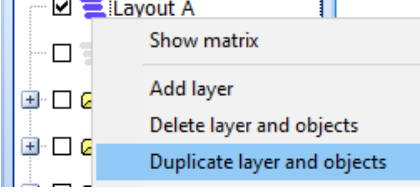

Object layers

• Objects given a manual Z value are highlighted in the objects list, as this value is not used by WAsP.

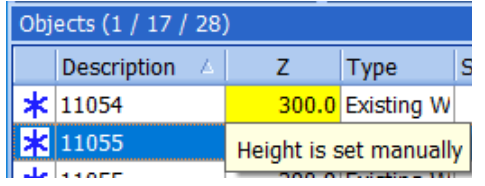

- WTG object improved:
- $\circ$  Turbine selection list reduced to the most recent 12 turbines.
- o Multi-edit now supports setup of individual WTG noise data.
- o Multi-edit now shows the values of identical properties across identical WTGs.
- o Objects can be batch-deleted much quicker.
- Road lines can be exported to .shp and .kmz files, which can be loaded in e.g. Google Earth.

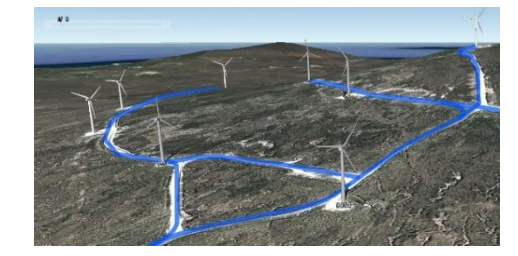

- New projects start with a Dynamic map pre-loaded.
- Multiple .kmz files can be imported at once for faster import of placemarks.
- Error logs can now always be viewed before sending error reports for data protection transparency.
- Import various towers from OpenStreetMap as Control Points to use as reference points.

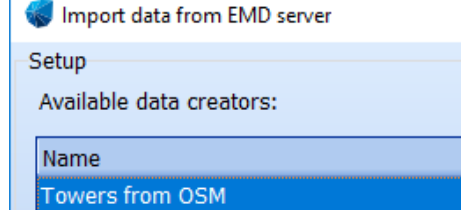

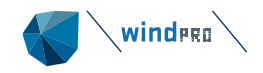

## <span id="page-4-0"></span>**MCP – Measure-Correlate-Predict**

- Use Scaler and select multiple meteo objects as long-term references to scale them to the point of the local measurements. Take the four nearest mesoscale datasets and downscale for long-term correction or simply take nearest Merra2 points and create distance weighted average (no terrain scaling)
- Compare to other references (LT Bias,) now included in "Evaluate long term reference":
- o Based on the selected reference and possible time limit (ref. period truncated to e.g. last 10 years), LT Bias is calculated against other chosen alternative reference series.
- o You get a value telling how much more/less gearing of your local data you would get with an alternative reference relative to the chosen reference.
- $\circ$  The evaluation is given for the two situations:
- 1) The chosen time period for your reference is used as longterm representative (100% wind energy index)
- 2) The long-term reference's "native" period (typically 1993- 2012 for EMD pre-run data sets) is used for the alternative.
- o This gives a clear picture of the consequences of the choice of reference as well as chosen period length – how much would the gearing change if an alternative reference was chosen.
- Displacement heights now handled.
- Neural network gives consistent values.
- STATGEN report available when creating a wind statistic output.
- St.Dev. on slope and intercept included in statistic output.
- Correction factor added when scaling local data, to handle situations where local data exceeds the reference.
- Option to resample reference from e.g. hourly to 10 min data to expand the number of datapoints for the model training.

#### <span id="page-4-1"></span>**METEO – Wind Data Analysis**

- Flags can be displayed in X-Y graph and wind speed relations.
- Flags handle crossing 360° and 0° better; comparison of colocated sensors is possible.
- Meteo objects created in MCP now have the type "From MCP".
- METEO export files show time zone information.
- A third dimension can be shown in X-Y graphs in Meteo object, Meteo Analyzer and also Performance Check.

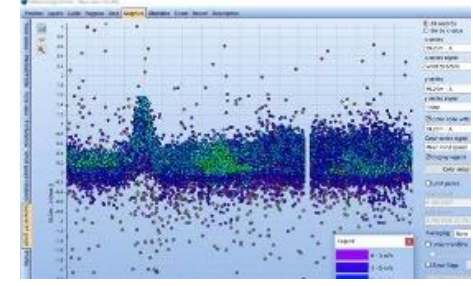

# <span id="page-4-2"></span>**SHADOW - Environment**

- SHADOW can now handle areas larger than  $500.000$  m<sup>2</sup>.
- Line-of-sight calculation can be deactivated inside SHADOW to reduce calculation time.

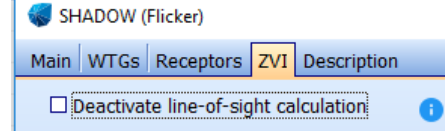

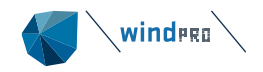

# <span id="page-5-0"></span>**DECIBEL – Environment**

- Updated noise codes:
- o Noise reflections for Germany and general ISO 9613-2.
- o Dutch new 2018 wind distribution included.
- o New 2018 Danish noise model.

Noise calculation model Danish 2007 Danish 2011 and 2015 Danish 2018, preliminary Danish Codes Danish Low frequency 2011 and 2015 Danish low frequency 2018, preliminary Dutch 2011 Dutch 1999 **Finland Low frequency** rmana cow rrequency<br>German Codes VDI 2714 (outdated) L-HR-13-01 (Netherlands) ISO 9613-2 Finland **ISO 9613-2 France ISO 9613-2 General** ISO 9613-2 German (Interimsverfahren) ISO 9613-2 Germany ISO 9613-2 Norway (Outdated) ISO 9613-2 Poland ISO 9613-2 United Kingdom Norwegian 2012 Old Swedich codes Swedich 2009 Swedish, Jan 2002, Land

• Hard ground factor can be adjusted, instead of just locking it to 0.

• Individual WTG noise

when multi-editing

WTGs.

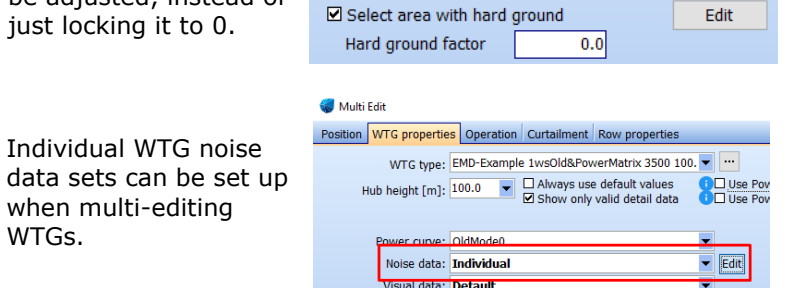

Ground factor [0-1] 0: Hard ground, 1: Porous ground  $0.0$ 

• The resulting octave band distribution can be exported to Result to File.

**Ground factor** 

• DE Interimsverfahren: Pure tone penalty now shown in detailed results.

# <span id="page-5-1"></span>**PHOTOMONTAGE – Visualization**

- Display surrounding wind farms with lines which can be userstyled.
- 
- Possibility of adjusting the thickness of the Symbol Layer rotors of WTGs.

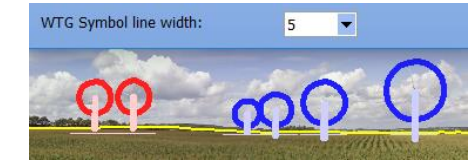

- Photomontage full size mode now allows opening of all image sizes – even those that are too big.
- Pan angle is now displayed relative to true north independent of selected coordinate system.

## <span id="page-5-2"></span>**Miscellaneous**

- Checks for external files have be improved.
- Faster recovery if network access to "last used" files is lost.
- Old projects created before windPRO 2.7 will be updated to use the latest coordinate system engine when saved in 3.3.
- wpStart.exe has been integrated with windpro.exe.